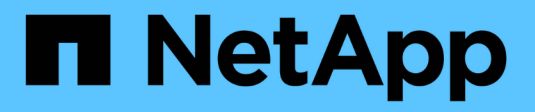

## **Riattivare l'SVM di origine** ONTAP 9

NetApp April 24, 2024

This PDF was generated from https://docs.netapp.com/it-it/ontap/data-protection/source-svmreactivation-workflow-concept.html on April 24, 2024. Always check docs.netapp.com for the latest.

# **Sommario**

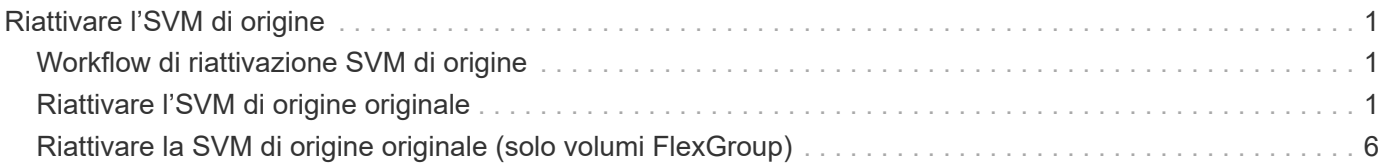

# <span id="page-2-0"></span>**Riattivare l'SVM di origine**

# <span id="page-2-1"></span>**Workflow di riattivazione SVM di origine**

Se la SVM di origine esiste dopo un disastro, è possibile riattivarla e proteggerla ricreando la relazione di disaster recovery di SVM.

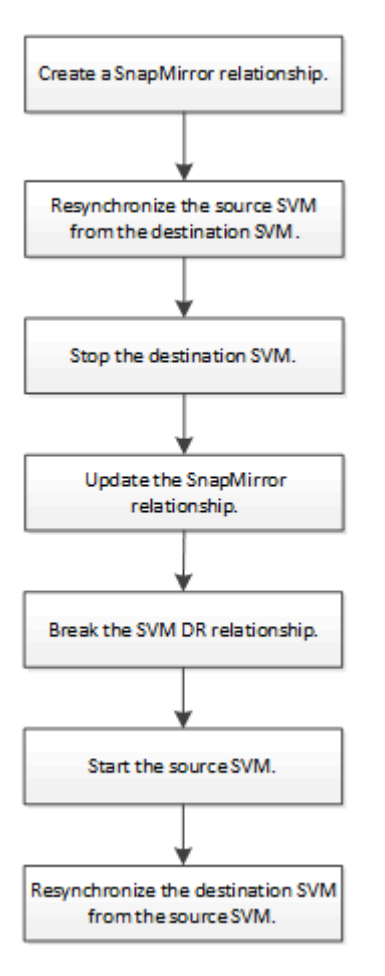

## <span id="page-2-2"></span>**Riattivare l'SVM di origine originale**

È possibile ristabilire la relazione di protezione dei dati originale tra la SVM di origine e di destinazione quando non è più necessario fornire dati dalla destinazione. La procedura è in gran parte identica alla procedura per la replica del volume, con un'eccezione. È necessario arrestare la SVM di destinazione prima di riattivare la SVM di origine.

### **Prima di iniziare**

Se si sono aumentate le dimensioni del volume di destinazione durante la distribuzione dei dati da esso, prima di riattivare il volume di origine, è necessario aumentare manualmente la dimensione massima automatica sul volume di origine per garantire che possa crescere in modo sufficiente.

### ["Quando un volume di destinazione cresce automaticamente"](https://docs.netapp.com/it-it/ontap/data-protection/destination-volume-grows-automatically-concept.html)

### **A proposito di questa attività**

A partire da ONTAP 9.11.1, è possibile ridurre il tempo di risincronizzazione durante una prova di disaster

recovery utilizzando -quick-resync true opzione di snapmirror resync Durante l'esecuzione di una risincronizzazione inversa di una relazione DR SVM. Una rapida risincronizzazione può ridurre il tempo necessario per tornare alla produzione ignorando le operazioni di ricostruzione e ripristino del data warehouse.

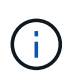

La risincronizzazione rapida non preserva l'efficienza dello storage dei volumi di destinazione. L'attivazione della risincronizzazione rapida potrebbe aumentare lo spazio del volume utilizzato dai volumi di destinazione.

Questa procedura presuppone che la linea di base nel volume di origine originale sia intatta. Se la linea di base non è intatta, è necessario creare e inizializzare la relazione tra il volume da cui si stanno fornendo i dati e il volume di origine originale prima di eseguire la procedura.

Per la sintassi completa dei comandi, vedere la pagina man.

#### **Fasi**

1. Dalla SVM di origine originale o dal cluster di origine, creare una relazione DR SVM inversa utilizzando la stessa configurazione, policy e impostazioni di conservazione delle identità della relazione DR SVM originale:

```
snapmirror create -source-path SVM: -destination-path SVM:
```
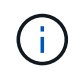

Inserire i due punti (:) dopo il nome SVM in -source-path e. -destination-path opzioni. Vedere l'esempio riportato di seguito.

Nell'esempio seguente viene creata una relazione tra la SVM da cui vengono forniti i dati, svm backup`E la SVM di origine originale, `svm1:

```
cluster src::> snapmirror create -source-path svm backup: -destination
-path svm1:
```
2. Dalla SVM di origine originale o dal cluster di origine, eseguire il seguente comando per invertire la relazione di protezione dei dati:

snapmirror resync -source-path *SVM*: -destination-path *SVM*:

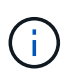

Inserire i due punti (:) dopo il nome SVM in -source-path e. -destination-path opzioni. Vedere l'esempio riportato di seguito.

Sebbene la risincronizzazione non richieda un trasferimento di riferimento, può richiedere molto tempo. È possibile eseguire la risincronizzazione in ore non di punta.

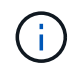

Il comando non riesce se non esiste una copia Snapshot comune sull'origine e sulla destinazione. Utilizzare snapmirror initialize per reinizializzare la relazione.

Nell'esempio seguente viene invertita la relazione tra la SVM di origine originale, svm1`E la SVM da cui vengono forniti i dati, `svm\_backup:

```
cluster src::> snapmirror resync -source-path svm backup: -destination
-path svm1:
```
Esempio di utilizzo dell'opzione -quick-resync:

cluster src::> snapmirror resync -source-path svm backup: -destination -path svm1: -quick-resync true

3. Quando si è pronti a ristabilire l'accesso ai dati alla SVM di origine, arrestare la SVM di destinazione originale per disconnettere tutti i client attualmente connessi alla SVM di destinazione originale.

```
vserver stop -vserver SVM
```
Nell'esempio riportato di seguito viene interrotta la SVM di destinazione originale che attualmente fornisce i dati:

cluster dst::> vserver stop svm backup

4. Verificare che la SVM di destinazione originale si trovi nello stato arrestato utilizzando vserver show comando.

cluster dst::> vserver show Admin Operational Root Vserver Type Subtype State State Volume Aggregate -------- ------- ---------- ---------- ----------- ---------- --------- svm backup data default stopped stopped rv aggr1

5. Dalla SVM di origine originale o dal cluster di origine originale, eseguire il seguente comando per eseguire l'aggiornamento finale della relazione inversa e trasferire tutte le modifiche dalla SVM di destinazione originale alla SVM di origine:

snapmirror update -source-path *SVM*: -destination-path *SVM*:

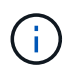

Inserire i due punti (:) dopo il nome SVM in -source-path e. -destination-path opzioni. Vedere l'esempio riportato di seguito.

Nell'esempio riportato di seguito viene aggiornata la relazione tra la SVM di destinazione originale da cui vengono forniti i dati,svm\_backup`E la SVM di origine originale, `svm1:

```
cluster src::> snapmirror update -source-path svm backup: -destination
-path svm1:
```
6. Dalla SVM di origine originale o dal cluster di origine originale, eseguire il seguente comando per interrompere i trasferimenti pianificati per la relazione inversa:

snapmirror quiesce -source-path *SVM*: -destination-path *SVM*:

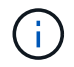

Inserire i due punti (:) dopo il nome SVM in -source-path e. -destination-path opzioni. Vedere l'esempio riportato di seguito.

Nell'esempio seguente vengono interrompiti i trasferimenti pianificati tra la SVM da cui si stanno fornendo i dati, svm backup`E la SVM originale, `svm1:

```
cluster src::> snapmirror quiesce -source-path svm backup: -destination
-path svm1:
```
7. Quando l'aggiornamento finale è completo e la relazione indica "Quiesced" per lo stato della relazione, eseguire il seguente comando dalla SVM di origine o dal cluster di origine originale per interrompere la relazione invertita:

snapmirror break -source-path *SVM*: -destination-path *SVM*:

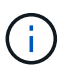

Inserire i due punti (:) dopo il nome SVM in -source-path e. -destination-path opzioni. Vedere l'esempio riportato di seguito.

Nell'esempio seguente viene spezzata la relazione tra la SVM di destinazione originale da cui si stavano servendo i dati, svm backup`E la SVM di origine originale, `svm1:

cluster src::> snapmirror break -source-path svm backup: -destination -path svm1:

8. Se la SVM di origine originale è stata precedentemente arrestata, dal cluster di origine, avviare la SVM di origine originale:

vserver start -vserver *SVM*

Nell'esempio seguente viene avviata la SVM di origine originale:

cluster\_src::> vserver start svm1

9. Dalla SVM di destinazione originale o dal cluster di destinazione originale, ristabilire la relazione di protezione dei dati originale:

snapmirror resync -source-path *SVM*: -destination-path *SVM*:

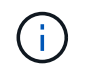

Inserire i due punti (:) dopo il nome SVM in -source-path e. -destination-path opzioni. Vedere l'esempio riportato di seguito.

Nell'esempio seguente viene ristabilita la relazione tra la SVM di origine originale, svm1`E la SVM di destinazione originale, `svm backup:

cluster dst::> snapmirror resync -source-path svm1: -destination-path svm\_backup:

10. Dalla SVM di origine originale o dal cluster di origine originale, eseguire il seguente comando per eliminare la relazione di protezione dei dati invertita:

snapmirror delete -source-path *SVM*: -destination-path *SVM*:

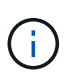

Inserire i due punti (:) dopo il nome SVM in -source-path e. -destination-path opzioni. Vedere l'esempio riportato di seguito.

Nell'esempio seguente viene eliminata la relazione inversa tra la SVM di destinazione originale, svm backup`E la SVM di origine originale, `svm1:

```
cluster src::> snapmirror delete -source-path svm backup: -destination
-path svm1:
```
11. Dalla SVM di destinazione originale o dal cluster di destinazione originale, rilasciare la relazione di protezione dei dati invertita:

snapmirror release -source-path SVM: -destination-path SVM:

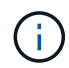

Inserire i due punti (:) dopo il nome SVM in -source-path e. -destination-path opzioni. Vedere l'esempio riportato di seguito.

Nell'esempio seguente viene rilasciata la relazione inversa tra SVM di destinazione originale, svm\_backup e SVM di origine, svm1

```
cluster dst::> snapmirror release -source-path svm backup: -destination
-path svm1:
```
#### **Al termine**

Utilizzare snapmirror show Per verificare che sia stata creata la relazione SnapMirror. Per la sintassi completa dei comandi, vedere la pagina man.

# <span id="page-7-0"></span>**Riattivare la SVM di origine originale (solo volumi FlexGroup)**

È possibile ristabilire la relazione di protezione dei dati originale tra la SVM di origine e di destinazione quando non è più necessario fornire dati dalla destinazione. Per riattivare la SVM di origine originale quando si utilizzano volumi FlexGroup, è necessario eseguire alcuni passaggi aggiuntivi, tra cui l'eliminazione della relazione DR SVM originale e il rilascio della relazione originale prima di annullare la relazione. È inoltre necessario rilasciare la relazione invertita e ricreare la relazione originale prima di interrompere i trasferimenti pianificati.

**Fasi**

1. Dalla SVM di destinazione originale o dal cluster di destinazione originale, eliminare la relazione DR SVM originale:

snapmirror delete -source-path SVM: -destination-path SVM:

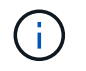

Inserire i due punti (:) dopo il nome SVM in -source-path e. -destination-path opzioni. Vedere l'esempio riportato di seguito.

Nell'esempio seguente viene eliminata la relazione originale tra SVM di origine, svm1 e SVM di destinazione originale, svm\_backup:

```
cluster dst::> snapmirror delete -source-path svm1: -destination-path
svm_backup:
```
2. Dalla SVM di origine originale o dal cluster di origine originale, rilasciare la relazione originale mantenendo intatte le copie Snapshot:

```
snapmirror release -source-path SVM: -destination-path SVM: -relationship-info
-only true
```
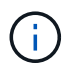

Inserire i due punti (:) dopo il nome SVM in -source-path e. -destination-path opzioni. Vedere l'esempio riportato di seguito.

Nell'esempio seguente viene rilasciata la relazione originale tra SVM di origine, svm1 e SVM di destinazione originale, svm backup.

```
cluster src::> snapmirror release -source-path svm1: -destination-path
svm backup: -relationship-info-only true
```
3. Dalla SVM di origine originale o dal cluster di origine, creare una relazione DR SVM inversa utilizzando la stessa configurazione, policy e impostazioni di conservazione delle identità della relazione DR SVM originale:

snapmirror create -source-path SVM: -destination-path SVM:

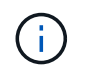

Inserire i due punti (:) dopo il nome SVM in -source-path e. -destination-path opzioni. Vedere l'esempio riportato di seguito.

Nell'esempio seguente viene creata una relazione tra la SVM da cui vengono forniti i dati, svm backup`E la SVM di origine originale, `svm1:

cluster src::> snapmirror create -source-path svm backup: -destination -path svm1:

4. Dalla SVM di origine originale o dal cluster di origine, eseguire il seguente comando per invertire la relazione di protezione dei dati:

snapmirror resync -source-path *SVM*: -destination-path *SVM*:

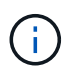

Inserire i due punti (:) dopo il nome SVM in -source-path e. -destination-path opzioni. Vedere l'esempio riportato di seguito.

Sebbene la risincronizzazione non richieda un trasferimento di riferimento, può richiedere molto tempo. È possibile eseguire la risincronizzazione in ore non di punta.

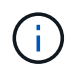

Il comando non riesce se non esiste una copia Snapshot comune sull'origine e sulla destinazione. Utilizzare snapmirror initialize per reinizializzare la relazione.

Nell'esempio seguente viene invertita la relazione tra la SVM di origine originale, svm1`E la SVM da cui vengono forniti i dati, `svm\_backup:

```
cluster src::> snapmirror resync -source-path svm backup: -destination
-path svm1:
```
5. Quando si è pronti a ristabilire l'accesso ai dati alla SVM di origine, arrestare la SVM di destinazione originale per disconnettere tutti i client attualmente connessi alla SVM di destinazione originale.

vserver stop -vserver *SVM*

Nell'esempio riportato di seguito viene interrotta la SVM di destinazione originale che attualmente fornisce i dati:

cluster\_dst::> vserver stop svm\_backup

6. Verificare che la SVM di destinazione originale si trovi nello stato arrestato utilizzando vserver show comando.

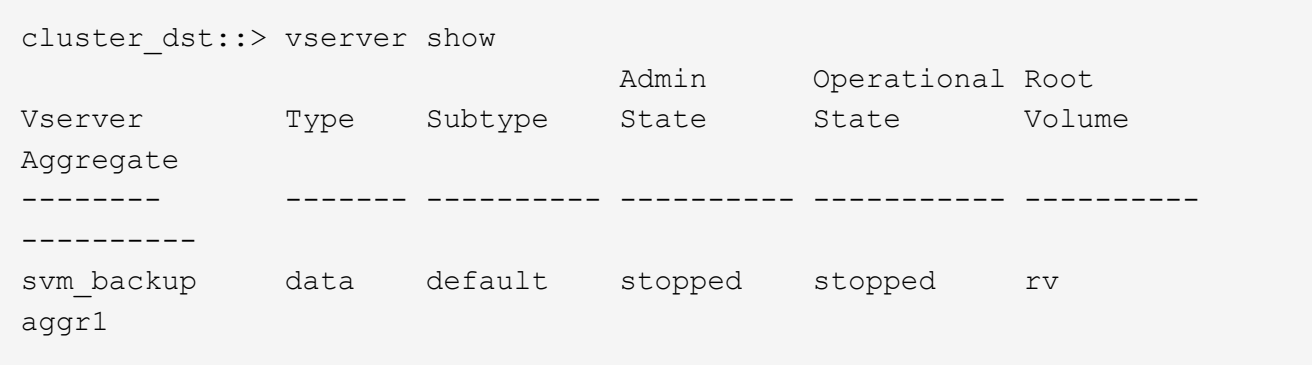

7. Dalla SVM di origine originale o dal cluster di origine originale, eseguire il seguente comando per eseguire l'aggiornamento finale della relazione inversa e trasferire tutte le modifiche dalla SVM di destinazione originale alla SVM di origine:

snapmirror update -source-path *SVM*: -destination-path *SVM*:

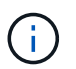

Inserire i due punti (:) dopo il nome SVM in -source-path e. -destination-path opzioni. Vedere l'esempio riportato di seguito.

Nell'esempio riportato di seguito viene aggiornata la relazione tra la SVM di destinazione originale da cui vengono forniti i dati,svm\_backup`E la SVM di origine originale, `svm1:

cluster src::> snapmirror update -source-path svm backup: -destination -path svm1:

8. Dalla SVM di origine originale o dal cluster di origine originale, eseguire il seguente comando per interrompere i trasferimenti pianificati per la relazione inversa:

snapmirror quiesce -source-path *SVM*: -destination-path *SVM*:

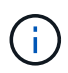

Inserire i due punti (:) dopo il nome SVM in -source-path e. -destination-path opzioni. Vedere l'esempio riportato di seguito.

Nell'esempio seguente vengono interrompiti i trasferimenti pianificati tra la SVM da cui si stanno fornendo i dati, svm\_backup`E la SVM originale, `svm1:

```
cluster src::> snapmirror quiesce -source-path svm backup: -destination
-path svm1:
```
9. Quando l'aggiornamento finale è completo e la relazione indica "Quiesced" per lo stato della relazione, eseguire il seguente comando dalla SVM di origine o dal cluster di origine originale per interrompere la relazione invertita:

snapmirror break -source-path *SVM*: -destination-path *SVM*:

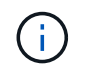

Inserire i due punti (:) dopo il nome SVM in -source-path e. -destination-path opzioni. Vedere l'esempio riportato di seguito.

Nell'esempio seguente viene spezzata la relazione tra la SVM di destinazione originale da cui si stavano servendo i dati, svm backup`E la SVM di origine originale, `svm1:

cluster src::> snapmirror break -source-path svm backup: -destination -path svm1:

10. Se la SVM di origine originale è stata precedentemente arrestata, dal cluster di origine, avviare la SVM di origine originale:

```
vserver start -vserver SVM
```
Nell'esempio seguente viene avviata la SVM di origine originale:

cluster src::> vserver start svm1

11. Dalla SVM di origine originale o dal cluster di origine, eliminare la relazione DR SVM inversa:

snapmirror delete -source-path SVM: -destination-path SVM:

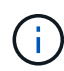

Inserire i due punti (:) dopo il nome SVM in -source-path e. -destination-path opzioni. Vedere l'esempio riportato di seguito.

Nell'esempio seguente viene eliminata la relazione inversa tra SVM di destinazione originale, svm\_backup e SVM di origine, svm1:

```
cluster src::> snapmirror delete -source-path svm backup: -destination
-path svm1:
```
12. Dalla SVM di destinazione originale o dal cluster di destinazione originale, rilasciare la relazione invertita mantenendo intatte le copie Snapshot:

```
snapmirror release -source-path SVM: -destination-path SVM: -relationship-info
-only true
```
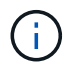

Inserire i due punti (:) dopo il nome SVM in -source-path e. -destination-path opzioni. Vedere l'esempio riportato di seguito.

Nell'esempio seguente viene rilasciata la relazione inversa tra SVM di destinazione originale, svm\_backup e SVM di origine, svm1:

```
cluster dst::> snapmirror release -source-path svm backup: -destination
-path svm1: -relationship-info-only true
```
13. Dalla SVM di destinazione originale o dal cluster di destinazione originale, ricreare la relazione originale. Utilizzare le stesse impostazioni di configurazione, policy e conservazione delle identità della relazione DR SVM originale:

snapmirror create -source-path SVM: -destination-path SVM:

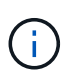

Inserire i due punti (:) dopo il nome SVM in -source-path e. -destination-path opzioni. Vedere l'esempio riportato di seguito.

Nell'esempio seguente viene creata una relazione tra la SVM di origine originale, svm1`E la SVM di destinazione originale, `svm backup:

```
cluster_dst::> snapmirror create -source-path svm1: -destination-path
svm_backup:
```
14. Dalla SVM di destinazione originale o dal cluster di destinazione originale, ristabilire la relazione di protezione dei dati originale:

snapmirror resync -source-path *SVM*: -destination-path *SVM*:

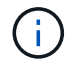

Inserire i due punti (:) dopo il nome SVM in -source-path e. -destination-path opzioni. Vedere l'esempio riportato di seguito.

Nell'esempio seguente viene ristabilita la relazione tra la SVM di origine originale, svm1`E la SVM di destinazione originale, `svm backup:

cluster dst::> snapmirror resync -source-path svm1: -destination-path svm\_backup:

### **Informazioni sul copyright**

Copyright © 2024 NetApp, Inc. Tutti i diritti riservati. Stampato negli Stati Uniti d'America. Nessuna porzione di questo documento soggetta a copyright può essere riprodotta in qualsiasi formato o mezzo (grafico, elettronico o meccanico, inclusi fotocopie, registrazione, nastri o storage in un sistema elettronico) senza previo consenso scritto da parte del detentore del copyright.

Il software derivato dal materiale sottoposto a copyright di NetApp è soggetto alla seguente licenza e dichiarazione di non responsabilità:

IL PRESENTE SOFTWARE VIENE FORNITO DA NETAPP "COSÌ COM'È" E SENZA QUALSIVOGLIA TIPO DI GARANZIA IMPLICITA O ESPRESSA FRA CUI, A TITOLO ESEMPLIFICATIVO E NON ESAUSTIVO, GARANZIE IMPLICITE DI COMMERCIABILITÀ E IDONEITÀ PER UNO SCOPO SPECIFICO, CHE VENGONO DECLINATE DAL PRESENTE DOCUMENTO. NETAPP NON VERRÀ CONSIDERATA RESPONSABILE IN ALCUN CASO PER QUALSIVOGLIA DANNO DIRETTO, INDIRETTO, ACCIDENTALE, SPECIALE, ESEMPLARE E CONSEQUENZIALE (COMPRESI, A TITOLO ESEMPLIFICATIVO E NON ESAUSTIVO, PROCUREMENT O SOSTITUZIONE DI MERCI O SERVIZI, IMPOSSIBILITÀ DI UTILIZZO O PERDITA DI DATI O PROFITTI OPPURE INTERRUZIONE DELL'ATTIVITÀ AZIENDALE) CAUSATO IN QUALSIVOGLIA MODO O IN RELAZIONE A QUALUNQUE TEORIA DI RESPONSABILITÀ, SIA ESSA CONTRATTUALE, RIGOROSA O DOVUTA A INSOLVENZA (COMPRESA LA NEGLIGENZA O ALTRO) INSORTA IN QUALSIASI MODO ATTRAVERSO L'UTILIZZO DEL PRESENTE SOFTWARE ANCHE IN PRESENZA DI UN PREAVVISO CIRCA L'EVENTUALITÀ DI QUESTO TIPO DI DANNI.

NetApp si riserva il diritto di modificare in qualsiasi momento qualunque prodotto descritto nel presente documento senza fornire alcun preavviso. NetApp non si assume alcuna responsabilità circa l'utilizzo dei prodotti o materiali descritti nel presente documento, con l'eccezione di quanto concordato espressamente e per iscritto da NetApp. L'utilizzo o l'acquisto del presente prodotto non comporta il rilascio di una licenza nell'ambito di un qualche diritto di brevetto, marchio commerciale o altro diritto di proprietà intellettuale di NetApp.

Il prodotto descritto in questa guida può essere protetto da uno o più brevetti degli Stati Uniti, esteri o in attesa di approvazione.

LEGENDA PER I DIRITTI SOTTOPOSTI A LIMITAZIONE: l'utilizzo, la duplicazione o la divulgazione da parte degli enti governativi sono soggetti alle limitazioni indicate nel sottoparagrafo (b)(3) della clausola Rights in Technical Data and Computer Software del DFARS 252.227-7013 (FEB 2014) e FAR 52.227-19 (DIC 2007).

I dati contenuti nel presente documento riguardano un articolo commerciale (secondo la definizione data in FAR 2.101) e sono di proprietà di NetApp, Inc. Tutti i dati tecnici e il software NetApp forniti secondo i termini del presente Contratto sono articoli aventi natura commerciale, sviluppati con finanziamenti esclusivamente privati. Il governo statunitense ha una licenza irrevocabile limitata, non esclusiva, non trasferibile, non cedibile, mondiale, per l'utilizzo dei Dati esclusivamente in connessione con e a supporto di un contratto governativo statunitense in base al quale i Dati sono distribuiti. Con la sola esclusione di quanto indicato nel presente documento, i Dati non possono essere utilizzati, divulgati, riprodotti, modificati, visualizzati o mostrati senza la previa approvazione scritta di NetApp, Inc. I diritti di licenza del governo degli Stati Uniti per il Dipartimento della Difesa sono limitati ai diritti identificati nella clausola DFARS 252.227-7015(b) (FEB 2014).

#### **Informazioni sul marchio commerciale**

NETAPP, il logo NETAPP e i marchi elencati alla pagina<http://www.netapp.com/TM> sono marchi di NetApp, Inc. Gli altri nomi di aziende e prodotti potrebbero essere marchi dei rispettivi proprietari.